# SolidWorks Certification

#### Certified SolidWorks Associate (CSWA) Certified SolidWorks Professional (CSWP)

2024-07-15

Presented by: Abdullah Barakat

Mechanical and Mechatronics Engineering

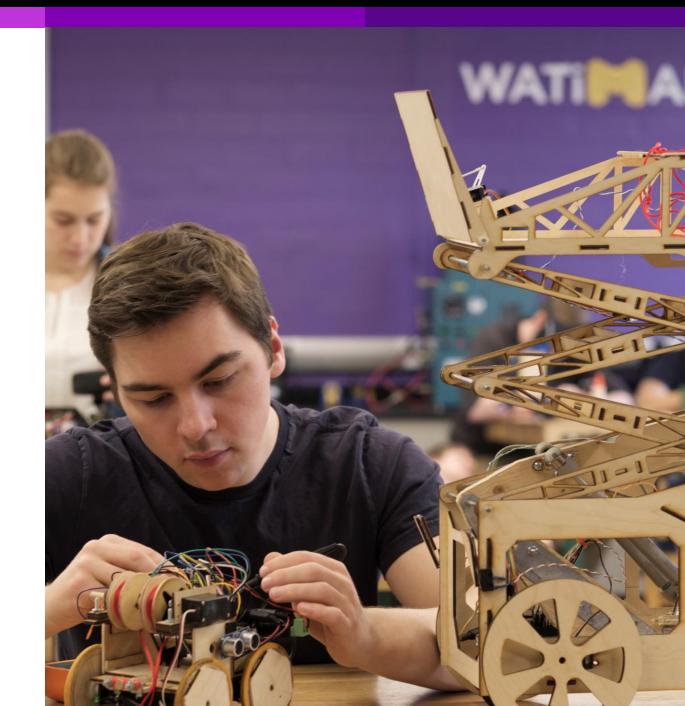

### What is it?

The University of Waterloo currently offers two exams from the SolidWorks Certification program.

- SolidWorks Certified Associate (CSWA)
- SolidWorks Certified Professional (CSWP)

These are designations that demonstrate a user's proficiency of mechanical design using SolidWorks.

### **Overview**

This presentation will outline the necessary steps to take if you are interested in pursing SolidWorks Certification.

Please review this entire presentation before requesting an exam opportunity or asking any questions.

## **Limited Opportunities**

Please note that the university has a limited number of exam opportunities. Due to this, and in an effort to be fair to all students, students may only request an exam opportunity for each exam once (students may request an exam opportunity for both the CSWA **and** CSWP).

Should a student fail the exam and wish to retake it they will have to purchase the exam from SolidWorks.

### **Computer Requirements**

Before taking the CSWA or CSWP exam make sure you have the following:

- A computer with SolidWorks installed (current release or one release behind)
- A computer with Microsoft Excel\* installed
- A stable internet connection
- Tangix TesterPRO client (explained on the next slide)
- A valid @uwaterloo.ca email address
- A voucher code for the exam you are taking (CSWA or CSWP)
- \* Microsoft Excel is required as there may be a portion of the exam that utilizes design tables

## **Tangix TesterPRO**

In order to take the exam, it is required that you download and install the Tangix TesterPRO Client. Tangix TesterPRO is the program you will use to access the exam. To download it, visit the address below:

https://3dexperience.virtualtester.com

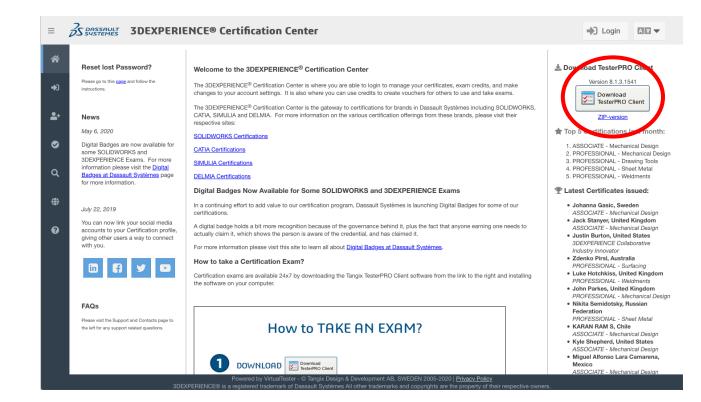

#### SolidWorks Certification (CSWA / CSWP)

### **Exam Preparation**

In addition to CSWA and CSWP exams, University of Waterloo students also have access to Sample exams and MySolidWorks for Students.

It is required that you complete and pass the sample exam prior to taking the CSWA or CSWP exam; not only for additional practise, but to ensure your system is functioning properly.

MySolidWorks for Students offers a variety of resources including a CSWA Exam Prep Course and a CSWP Exam Prep Course.

The link below is a video that shows the process to set up your MySolidWorks for Students account.

https://www.solidworks.com/media/mysolidworks-students

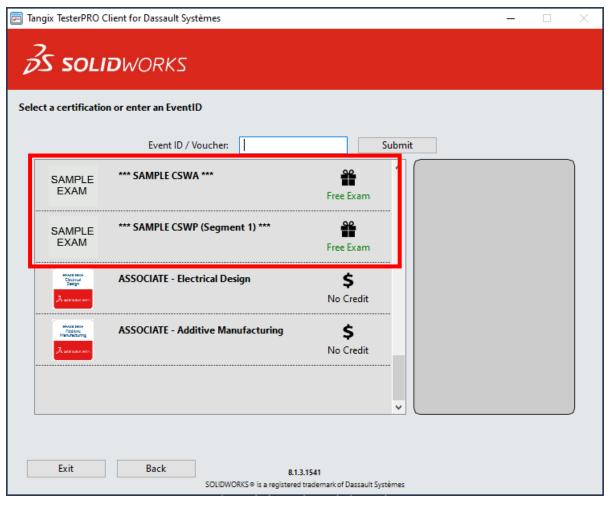

### **Accessing the Exam**

| 🔄 Tangix TesterPRO Client for Dassault Systèmes              |                            | - |         | × |
|--------------------------------------------------------------|----------------------------|---|---------|---|
| S DASSAULT<br>SYSTEMES                                       |                            |   |         |   |
| Please select the language to use in Tangix TesterPRO Client |                            |   |         |   |
| Use English as application language                          | ○アプリケーション言語として日本語を使用       |   |         |   |
| O Utiliser le Français comme langue du logiciel              | ○請使用繁體中文作為應用程式語言           |   |         |   |
| O Verwenden Sie Deutsch als Anwendungssprache                | ○使用汉语作为应用程序语言              |   |         |   |
| 🔿 Utilizar el español como el idioma de la aplicación        | ○ 한국어 사용                   |   |         |   |
| ○ Use o português como o idioma do aplicativo                | 🔿 ใช้ภาษาไทยเป็นภาษาที่ใช้ |   |         |   |
| 🔿 Użyj Polskiego jako język aplikacji                        | 🔘 השתמש עברי כיישום שפה    |   |         |   |
| O Usare l'Italiano come lingua di applicazione               |                            |   |         |   |
|                                                              |                            |   |         |   |
|                                                              |                            |   |         |   |
|                                                              |                            |   |         |   |
|                                                              |                            |   |         |   |
|                                                              |                            |   |         |   |
|                                                              |                            |   |         |   |
| Exit 8.1                                                     | 3.1541                     | С | ontinue |   |

Open Tangix TesterPRO and select your preferred language

| 🔄 Tangix TesterPRO Client for Dassault Système | 25                                            | -                |          | × |
|------------------------------------------------|-----------------------------------------------|------------------|----------|---|
|                                                |                                               |                  |          |   |
|                                                |                                               |                  |          |   |
| Please complete the required fields below.     |                                               |                  |          |   |
| I already have a VirtualTester User            | ID and password                               |                  |          |   |
| I lo not have a VirtualTester User             | D. Create one with the following information: |                  |          |   |
| * First Name:                                  | 1                                             | * Required field |          |   |
| * Last Name:                                   |                                               |                  |          |   |
| * Company / School:                            |                                               |                  |          |   |
| * E-mail:                                      |                                               |                  |          |   |
| * Password:                                    | confirm                                       |                  |          |   |
| * Address 1:                                   |                                               |                  |          |   |
| Address 2:                                     |                                               |                  |          |   |
| * City:                                        |                                               |                  |          |   |
| State / Province:                              | ~                                             |                  |          |   |
| * Postal Code:                                 |                                               |                  |          |   |
| * Country:                                     |                                               |                  |          |   |
| Privacy Policy                                 | I accept the Privacy Policy                   |                  |          |   |
|                                                | List in Online Directory of Certified Users   |                  |          |   |
| Exit                                           | 8.1.3.1541                                    |                  | Continue |   |

You will be prompted to create a VirtualTester UserID. If you already have an account continue to the next step. Otherwise, fill out the form to continue

### Accessing the Exam (cont'd)

| Tangix TesterPRO Client for Dassault Systèmes                                               | _ |          | × |
|---------------------------------------------------------------------------------------------|---|----------|---|
| S DASSAULT<br>SUSTEMES                                                                      |   |          |   |
| Connect to VirtualTester                                                                    |   |          |   |
| Iready have a VirtualTester UserID and password                                             |   |          |   |
| E-mail:<br>Password:                                                                        |   |          |   |
| $\bigcirc$ I do not have a VirtualTester UserlD. Create one with the following information: |   |          |   |
|                                                                                             |   |          |   |
|                                                                                             |   |          |   |
|                                                                                             |   |          |   |
|                                                                                             |   |          |   |
|                                                                                             |   |          |   |
| Exit 8.1.3.1541                                                                             |   | Continue |   |

If you already have an account enter your VirtualTester UserID credentials

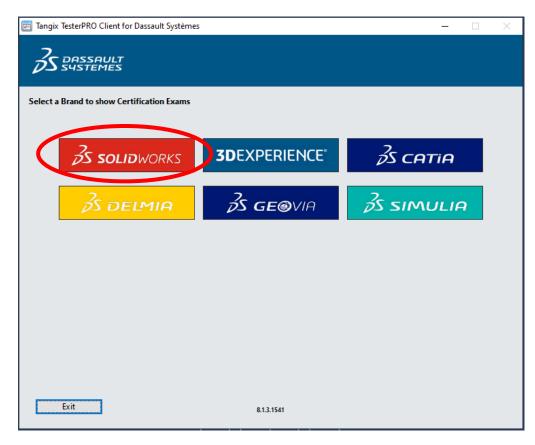

Select SolidWorks from the software options

### Accessing the Exam (cont'd)

| Tangix TesterPRO Client for Dassault Systèmes | - 🗆 X                                    |
|-----------------------------------------------|------------------------------------------|
| <b>3S SOLID</b> WORKS                         |                                          |
| Select a certification or enter an EventID    |                                          |
| Event ID / Voucher:                           | Submit                                   |
| ASSOCIATE - Mechanical Design                 | Start Exam                               |
| PROFESSIONAL - Simulation                     |                                          |
| PROFESSIONAL - Simulation                     | \$<br>No Credit                          |
| PROFESSIONAL - Sheet Metal                    | \$<br>No Credit                          |
| PROFESSIONAL - Surfacing                      | \$<br>No Credit                          |
| CSWP - Segment 1                              | \$<br>No Credit                          |
|                                               |                                          |
|                                               | 3.2131<br>trademark of Dassault Systèmes |

Once the exam opportunity has been created for you it will appear in your list of exams. Select "Start Exam"

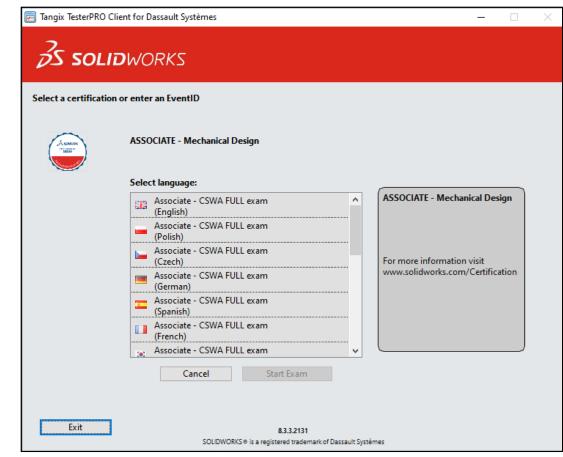

Choose your preferred language and click "Start Exam"

### Accessing the Exam (cont'd)

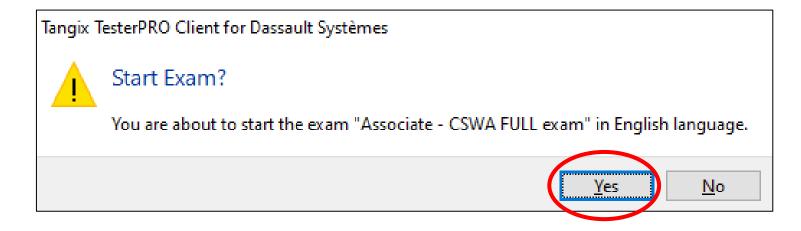

After indicating your preferred language, a pop-up window will appear. Click "Yes" to start the exam

#### SolidWorks Certification (CSWA / CSWP)

### **CSWA Exam**

The CSWA exam is comprised of three sections:

- drawing view knowledge
- part modelling
- bottom-up assembly (an assembly using prebuilt parts)

For all questions there are instructions in the dialogue box on the left. Read and understand the question before submitting your answer. Some questions will be multiple-choice, and others will ask the user to enter a value.

You have 180 minutes to complete the exam. In order to pass the exam, you must receive a minimum score of 70%

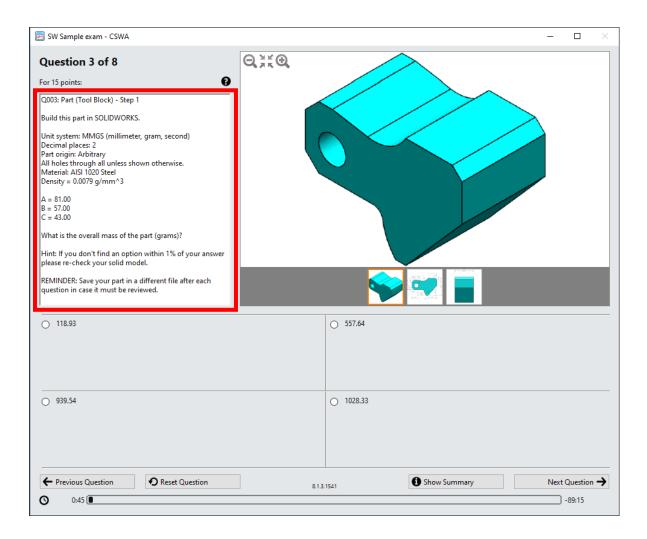

### **CSWA** Exam

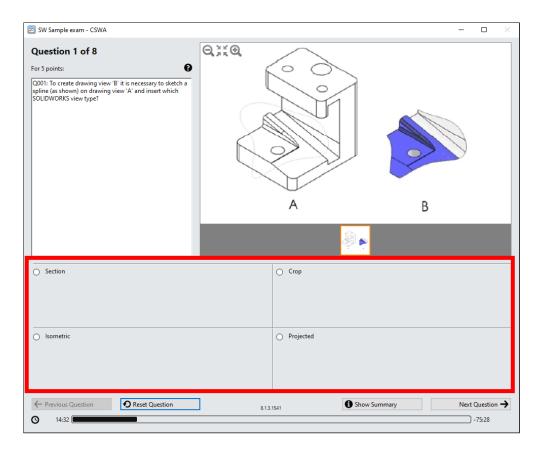

Example of a multiple-choice question

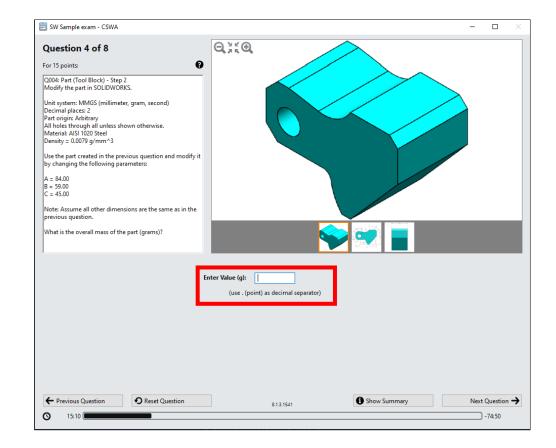

Example of a user input question

### **CSWA Exam – Part Modelling**

In the part modeling questions there are multiple views of the part that you can access, and you are able to zoom in and out of the views as well.

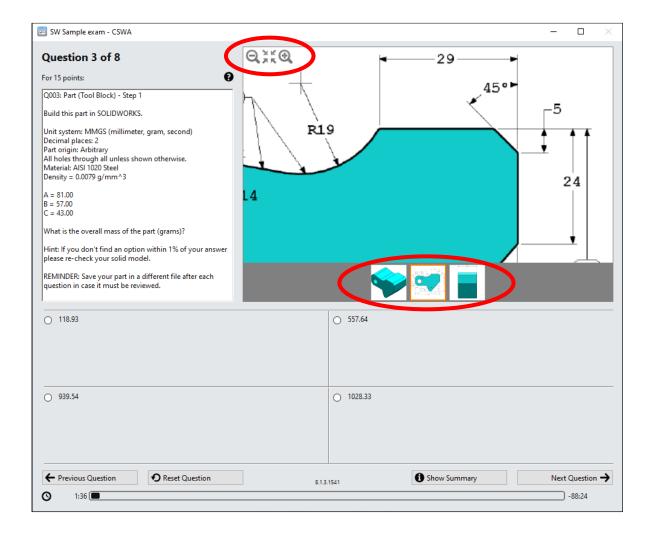

### CSWA Exam – Assembly

In the assembly section of the exam, you will be asked to create an assembly using provided parts. You will need to download the .zip file and extract the part files.

| or 30 points:       O         2007: Build this assembly in SOLIDWORKS (Chain Link Assembly):       Image: Chain Chain | SW Sample exam - CSWA                                                                                                    | - 0                                   |
|----------------------------------------------------------------------------------------------------|----------------------------------------------------------------------------------------------------|---------------------------------------|
| 2007: Build this assembly in SOLIDWORKS (Chain Link<br>Assembly)<br>Download the attached zig file and open it.<br>South WORKS, (Note: If SOLIDWORKS prompts: "Do you<br>want to proceed with feature recognition" please citics<br>No:<br>UNPORTAINT: Create the Assembly with respect to the<br>Origin as shown in isometric view. (This is important for<br>acclutating the proper Center of Mas)<br><br>Prime are mated concentric to chain link holes (no:<br><br><br><br><br><br><br>                                                                                                    | Question 7 of 8                                                                                                    | QXXQ                                  |
| 2007: Build this assembly in SOLIDWORKS (Chain Link ssembly).         Dwonload the attached zip file and open it.         Save the contained parts and open those parts in solution with efforts prompts 'Do you want to proceed with feature recognition?' please click normality in its montaria two. (This is important for calculating the proper Center of Mass).         Origin as shown in its mometric view. (This is important for calculating the proper Center of Mass).         Create the assembly using the following conditions:         Prim are mated concentric to chain link bide faces.         Junit system: MMGS (millimeter, gram, second)         ChainLinkAssembly.zip (87.3 kB)         ChainLinkAssembly.zip (87.3 kB)         X = 308.53, Y = -109.89, Z = -61.40         X = 348.66, Y = -88.48, Z = -91.40         X = 448.66, Y = -208.48, Z = -91.40                                                                                                    | or 30 points:                                                                                                    | A Y C                                 |
| X = 308.53, Y = -109.89, Z = -61.40       X = 298.66, Y = -17.48, Z = -89.22         X = 348.66, Y = -88.48, Z = -91.40       X = 448.66, Y = -208.48, Z = -34.64         Environ       Next Question                                                                                                    | Issembly) Download the attached zip file and open it. Save the contained parts and open those parts in OLIDWORKS. (Note: If SOLIDWORKS prompts "Do you and to proceed with feature recognition?" please click No".) IMPORTANT: Create the Assembly with respect to the No".) IMPORTANT: Create the Assembly with respect to the origin as shown in isometric view. (This is important for alculating the proper Center of Mass) Create the assembly using the following conditions: . Pins are mated concentric to chain link holes (no learance) Pin end faces are coincident to chain link side faces. Init system: MMGS (millimeter, gram, second) lecimal places: 2 |                                       |
| X = 348.66, Y = -88.48, Z = -91.40       (X = 448.66, Y = -208.48, Z = -34.64)         Example Constinue       (Show Summary                                                                                                    |                                                                                                    | O X = 200 65 V = -17.40 7 = -20.22    |
|                                                                                                    |                                                                                                    |                                       |
| ← Previous Question                                                                                                    | ○ X = 348.66, Y = -88.48, Z = -91.40                                                                                                    | ○ X = 448.66, Y = -208.48, Z = -34.64 |
|                                                                                                    | ← Previous Question ⑦ Reset Question                                                                                                    | 8.13.1541 Show Summary Next Question  |

### **CSWA Exam**

After completing the exam your results will be displayed immediately and indicate if you have passed the exam or not.

If you have completed the official exam in the bottom right corner next to the camera icon there will be an option to download your certificate.\*

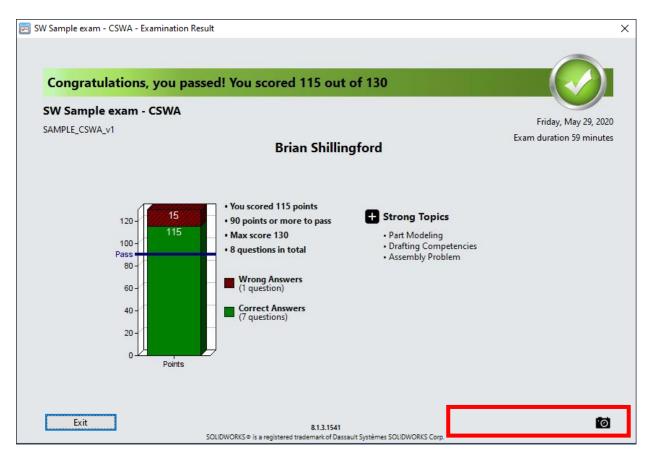

\*Note this is a screen shot from the sample exam so there is no option to download the certificate

### **Access Certificates**

You can access your certificates online by logging into your account using your VirtualTester UserID credentials

https://3dexperience.virtualtester.com

Select the Certificates tab under My Account to access your certificates. They will be available for PDF download

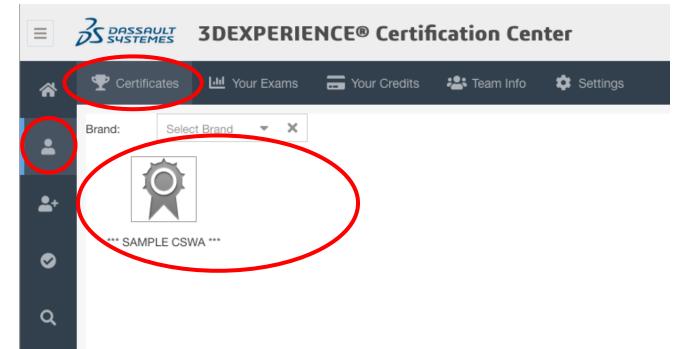

### LinkedIn

Upon successfully completing the CSWA or CSWP exam it is a good idea to link your certificate to your LinkedIn profile.

If you don't already have any licenses or certificates on your profile add "Licenses & Certificates" from the "Add profile section" drop down menu.

Fill out the form with the correct credentials and be sure to use your unique certificate number.

**Credential URL:** 

| Edit licenses & certifications                                                                             | ×     |
|----------------------------------------------------------------------------------------------------|-------|
| Name *                                                                                                    |       |
| Certified SolidWorks Associate - Mechanical Design                                                         |       |
| Issuing Organization *                                                                                     |       |
| Bassault Systèmes                                                                                          |       |
| This credential does not expire                                                                            |       |
| Issue Date No Expiration Date                                                                              |       |
| July –                                                                                                    |       |
| 2020 💌                                                                                                    |       |
| Credential ID                                                                                              |       |
| c-xxxxxxxxxx                                                                                               |       |
| Credential URL                                                                                             |       |
| https://cv.virtualtester.com/qr/?b=SLDWRKS&i=C-XXXXXXXXXX                                                  |       |
|                                                                                                    |       |
| We no longer share changes to licenses & certifications with your network. Learn how these are shared when | d and |
| Delete                                                                                                    | Save  |

## **Requesting an Exam Opportunity**

Before requesting an exam opportunity, you first need to complete (**and pass**) the sample exam using the official testing software. Once you've done that you can send a screen shot of the results along with the following information to Abdullah Barakat

ambarakat@uwaterloo.ca

- Given name(s):
- Last name(s):
- Email (uwaterloo):
- User ID (not student number):
- Program:
- Term:
- Exam (CSWA/CSWP):

### **Closing Remarks**

After reviewing this presentation if you have any questions about the CSWA or CSWP process or how to prepare for the exams please contact Abdullah Barakat.

ambarakat@uwaterloo.ca

### Good Luck!

# UNIVERSITY OF WATERLOO

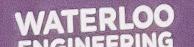

ROBOTICS

•

11